# Odklepanje pametne kartice - MD Tool 1.0.30

## **Prevzem kode za odklepanje pametne kartice**

Pametna kartica/ključ USB se, zaradi varnosti, po določenem številu vnosa napačne kode PIN, zaklene. Kodo PIN lahko odklenemo s ti. kodo PUK (Unlock kodo – Koda za odklepanje pametne kartice)

Po uspešno obdelanem zahtevku za pridobitev kode za odklepanje, katerega original ste ga poslali po pošti na naslov: *SIGOV-CA, Tržaška cesta 21, 1000 Ljubljana*, vam na e-naslov, ki je naveden v vašem digitalnem potrdilu, pošljemo avtomatsko sporočilo, ki ga prejmete v obliki, ki je prikazan na sliki 1.

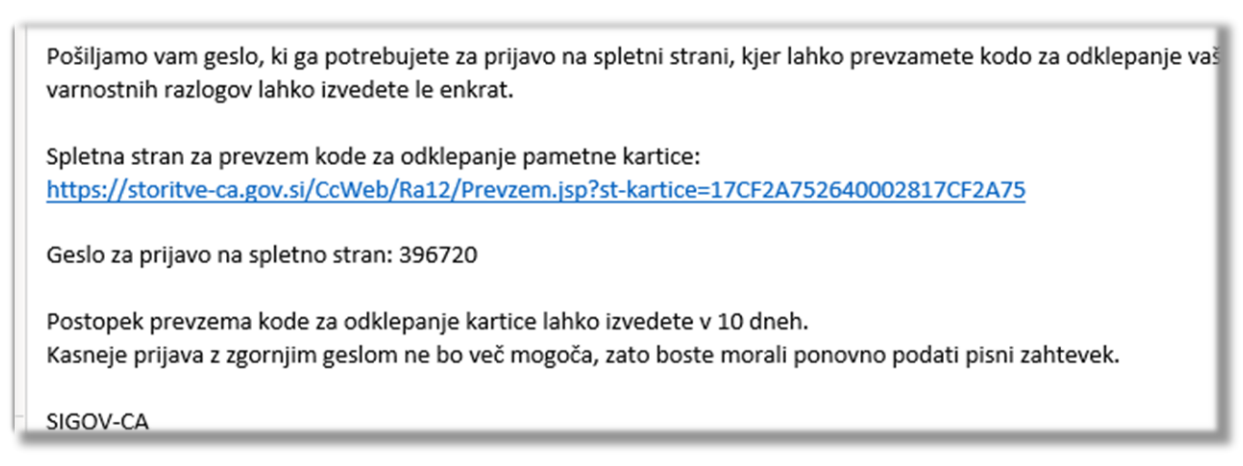

*Slika: Primer e-sporočila, ki ga prejmete na vaš e-naslov, ki je naveden v digitalnem potrdilu*

Klik na povezavo, ki ste jo prejeli v e-sporočilu, vas privede do spletne strani, kjer v okence, vpišete »*Geslo za prijavo na spletno stran« - 6-mestno število* iz e-sporočila.

Vpišite *6-mestno število* in kliknite na gumb *»Prevzemi«.*

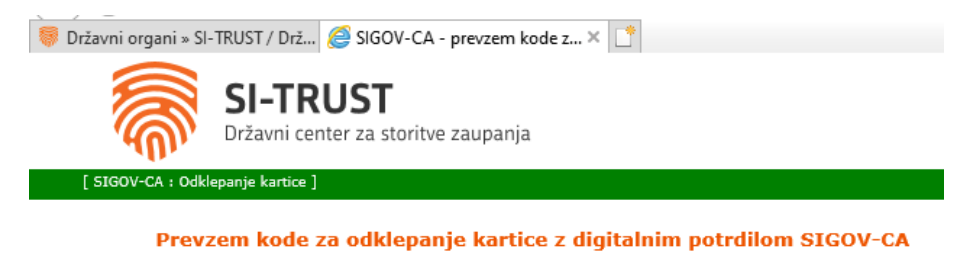

Na tej strani lahko varno prevzamete kodo za odklepanie vaše kartice z oznako na cej seumi amiesta na prevzeznice koto za ostatneje vrase karuce z vznikou predstavenie za zaklada za vznika predstavenovanje se prejeli geslo, ki ga vnesete v polje spodaj. Zaradi varnosti lahko geslo uporabite samo enk pred vašim zaslonom. Po odklepanju kartice zaprite brskalnik. Vnesite geslo: 396720  $\boldsymbol{\times}$ Prevzemi

*Slika: Prevzem kode za odklepanje, s spletne strani*

#### Izpiše se vaša koda za odklepanje pametne kartice (19 – mestno število).

Kodo si prepišite oz. prekopirajte.

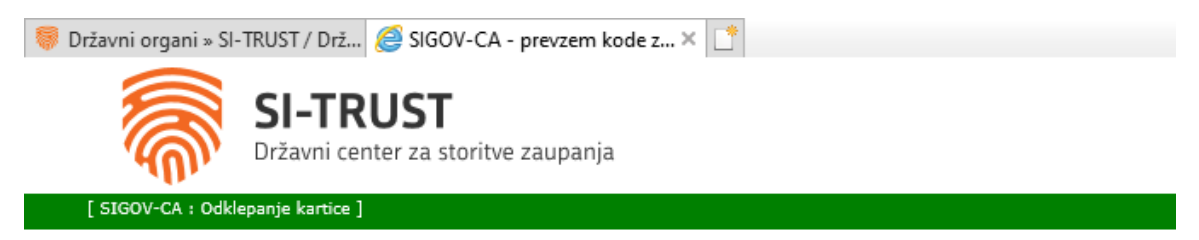

Prevzem kode za odklepanje kartice z digitalnim potrdilom SIGOV-CA

Koda za odklepanje vaše kartice je: CE10-BF32-C9DC-531A

*Slika: Koda za odklepanje pametne kartice*

# **Odklepanje pametne kartice/nastavitev novega gesla (Odkleni PIN)**

Odpremo program *MD Tool 1.0.30*

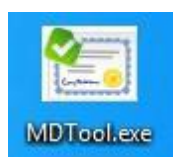

S klikom na gumb »Odkleni PIN«, pričnemo *postopek odklepanja pametne kartice* oz. *nastavitve novega gesla*.

Pametna kartica je vstavljena v čitalnik oz. USB pametni ključek, v računalnik. Vaše digitalno potrdilo mora biti vidno spodnjem delu programa  $\alpha$ 

Kodo PIN lahko odklenemo s ti. kodo PUK (Unlock kodo). Kliknemo na gumb *Odkleni PIN*

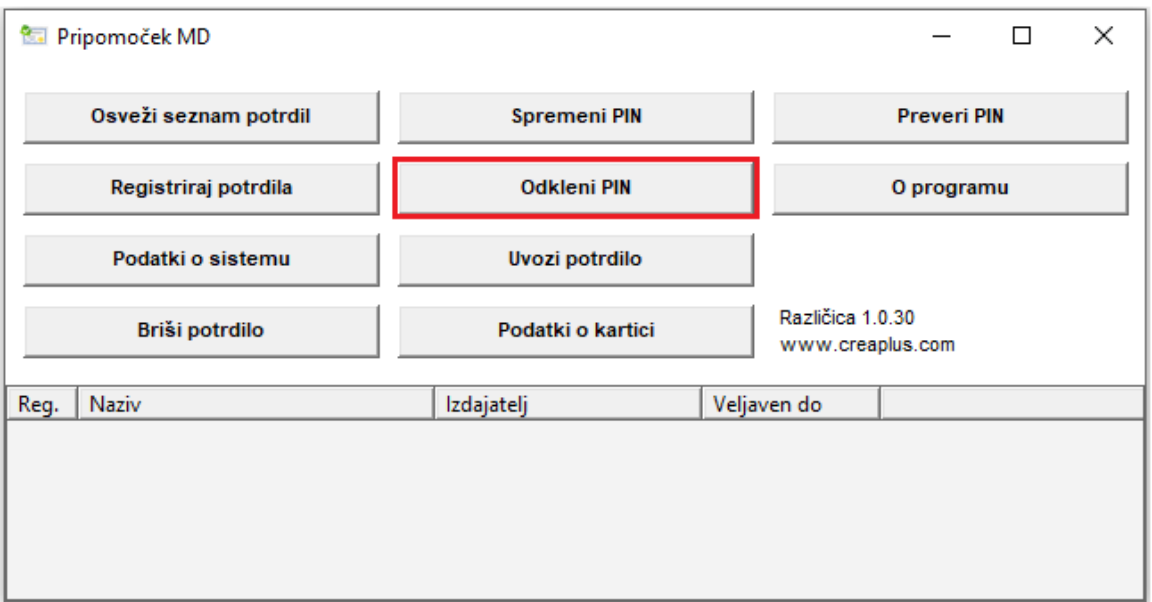

Pokaže se novo okno, za odklepanje uporabniške kode PIN označite *uporabniška koda PIN* (PIN za digitalni podpis je enak kot uporabniška koda PIN, zato se ga ne spreminja).

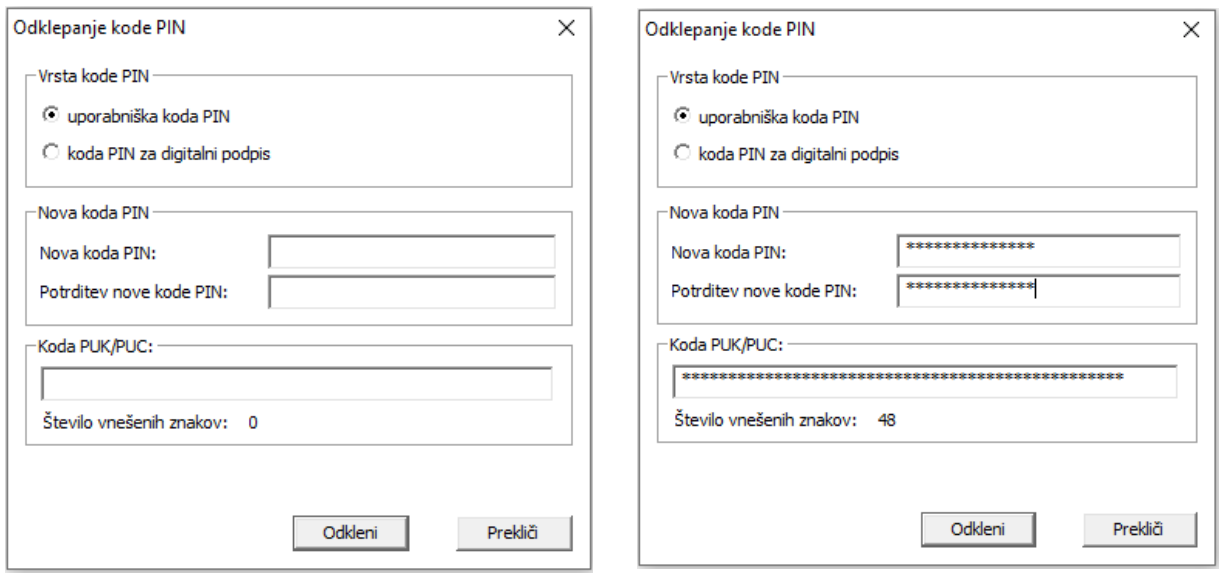

V polje *»Nova koda PIN«,* vpišete geslo, ki ga sami določite.

### *Nova koda PIN* naj ima **vsaj 8 znakov, veliko črko in številko in naj bo brez posebnih znakov**

S ponovnim vpisom vašega novega gesla, potrdite vaše novo geslo – *Potrditev nove kode PIN*.

V polje *»Koda PUK/PUC«,* vpišete kodo za odklepanje, ki ste jo prevzeli s spletne strani – 19. mestno število (števila in pomišljaji).

Potrdite s klikom na gumb *»Odkleni«*. Prikaže se spodnje okno.

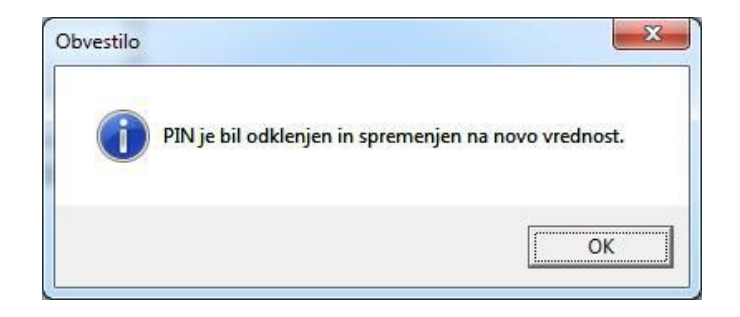